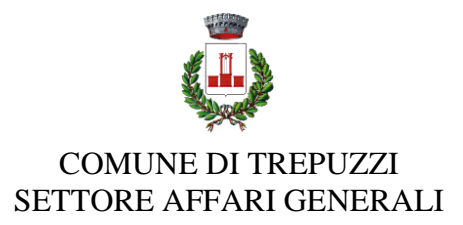

# **INFORMATIVA PER**

# **I NUOVI ISCRITTI**

# **ART. 1 – FINALITA' DEL SERVIZIO**

Il servizio di refezione scolastica è un servizio pubblico a domanda individuale, garantito dall'Ente Locale secondo quanto previsto dalla normativa nazionale e regionale vigente in materia di diritto allo studio.

Le finalità generali del servizio sono quelle di consentire agli alunni/alle alunne la permanenza presso i plessi scolastici frequentati, nel caso di svolgimento di attività scolastica che preveda il tempo pieno e/o i rientri pomeridiani.

Ha l'obiettivo di promuovere una sana e corretta alimentazione, secondo le disposizioni indicate dall'ASL territoriale competente, e favorire l'integrazione scolastica.

# **ART. 2 – DESTINATARI DEL SERVIZIO**

I destinatari del servizio di ristorazione scolastica sono gli alunni/le alunne iscritti/e e frequentanti le scuole dell'infanzia statali e le scuole primarie ubicate sul territorio, che svolgono attività scolastica a tempo pieno e/o i rientri pomeridiani.

# **ART. 3 – ACCESSO AL SERVIZIO**

È possibile usufruire del servizio di ristorazione scolastica **solo ed esclusivamente previa iscrizione** al servizio, sia che si acceda a tariffe ridotte sia che si acceda con la tariffa massima. Qui di seguito una DEMO su come effettuare una nuova iscrizione.

## **Nuovi iscritti**

# **MODALITÀ D'ISCRIZIONE**

Gentili Genitori,

con il nuovo Anno Scolastico 2023/2024 il servizio di refezione scolastica sarà oggetto di un'importante novità organizzativa legata all'iscrizione, alla prenotazione e al pagamento dei pasti. Verrà attivato un nuovo sistema informatico, che consentirà di gestire in **modalità integrata** *l'iscrizione ai servizi, la prenotazione del pasto, i pagamenti online, lo scarico della certificazione 730, le comunicazioni mediante un portale Web multilingua e un APP per Smartphone, ecc.* 

Settore Affari Generali

Tel. 0832.754211/230/239

Corso Garibaldi,10 (I piano) – cap. 73019 – Comune Trepuzzi

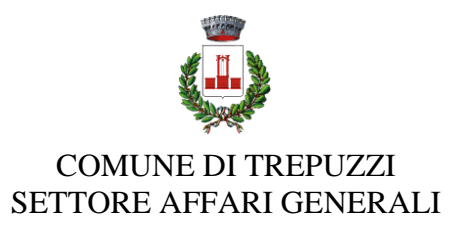

Verrà attivato un portale per la domanda d'iscrizione online raggiungibile da qualsiasi PC connesso alla rete dove le famiglie **dovranno necessariamente pre-iscrivere** i propri figli/le proprie figlie al servizio di refezione scolastica. La domanda di iscrizione è da intendersi **obbligatoria:** coloro che non risulteranno iscritti/e non potranno accedere ai servizi.

A partire dal giorno **28/09/2023** ed entro il **5/10/2023** sarà quindi possibile iscriversi attraverso il nuovo **Portale Iscrizioni Online** secondo le modalità descritte di seguito. L'accesso al portale dovrà essere effettuato accedendo al link: [https://www1.itcloudweb.com/iscrizioninettrepuzzi.](https://www1.itcloudweb.com/iscrizioninettrepuzzi)

### **Iscrizione tramite SPID**

 I nuovi iscritti dovranno premere il tasto **Iscriviti con SPID,** scegliere dal menù a tendina il proprio Identity Provider (es Aruba, InfoCert ecc) e inserire le credenziali SPID del genitore che verrà associato all'alunno/alunna.

#### **Iscriviti con SPID** Œ

- Successivamente, inserire il Codice Fiscale dell'alunno/dell'alunna e premere sul tasto **Sono un nuovo iscritto**. Inserire tutti i dati richiesti dal form, salvare l'iscrizione e, infine, scaricare la documentazione utile generata al termine.
- Per un'eventuale modifica dell'iscrizione già salvata ed inoltrata all'ufficio, premere sempre il tasto **Iscriviti con SPID** al link indicato sopra e seguire il percorso.
- Qualora non si dovesse essere in possesso di SPID è possibile effettuare l'iscrizone tramite Codice Fiscale dell'alunno/dell'alunna.

### **Iscrizione con Codice Fiscale dell'alunno/dell'alunna**

Settore Affari Generali

Tel. 0832.754211/230/239

Corso Garibaldi,10 (I piano) – cap. 73019 – Comune Trepuzzi

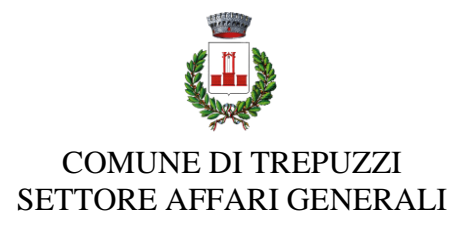

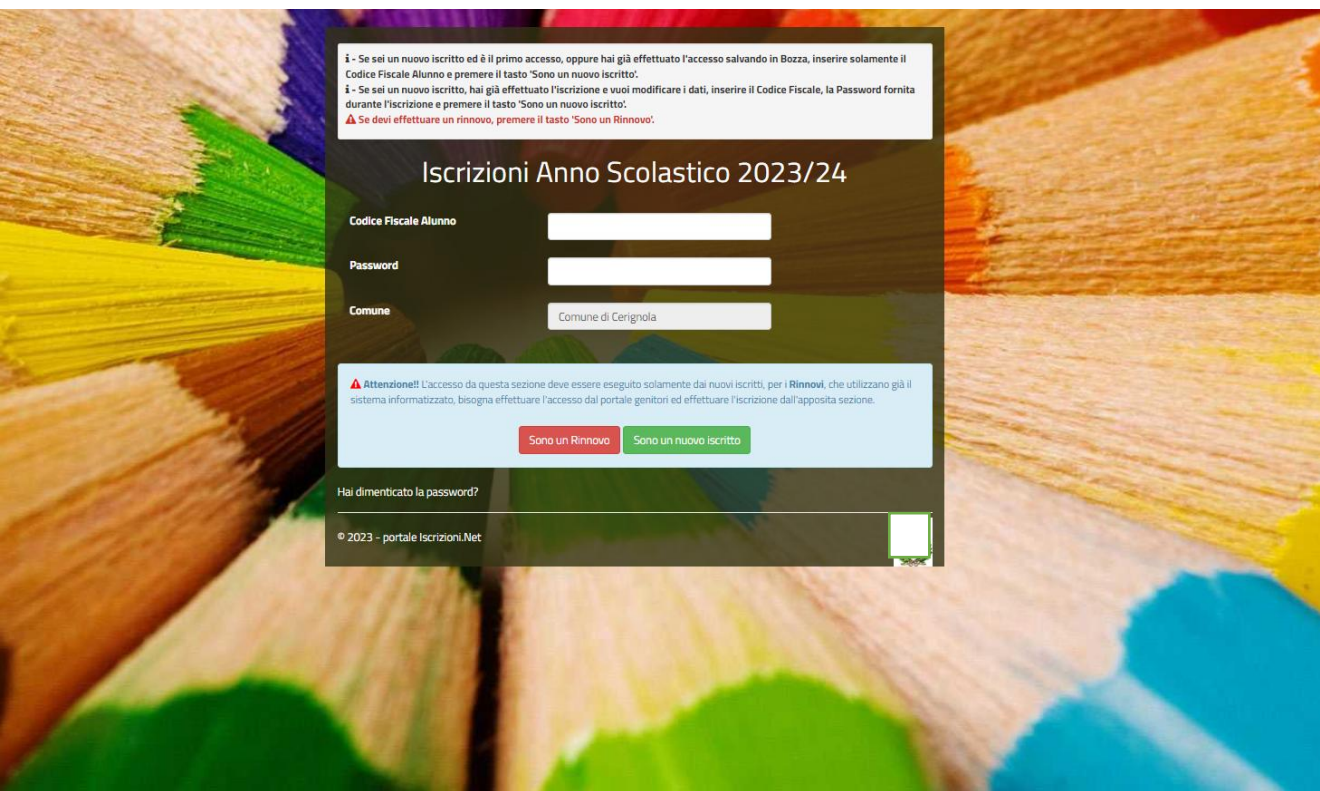

- I nuovi iscritti dovranno premere il tasto **Nuova Iscrizione**. Successivamente inserire solamente il **Codice Fiscale Alunno** e premere il tasto verde **Sono un nuovo iscritto**. Inserire tutti i dati richiesti dal form, salvare l'iscrizione e, infine, scaricare la documentazione utile generata al termine.
- Per la modifica dell'iscrizione già salvata ed inoltrata all'ufficio, premere sempre il tasto **Nuova Iscrizione** al link indicato sopra, inserire il **Codice Fiscale Alunno**, la **Password** fornita durante l'iscrizione e premere il tasto verde **Sono un nuovo iscritto**. Eseguire il **Cambio Password** scegliendo una password personale che rispetti i requisiti richiesti, modificare i dati, salvare e scaricare la documentazione generata al termine dell'iscrizione.

In seguito all'accesso al portale, verrà richiesto di **inserire un indirizzo email valido**, sul quale si riceverà un codice da utilizzare per procedere all'iscrizione.

Settore Affari Generali

Tel. 0832.754211/230/239

Corso Garibaldi,10 (I piano) – cap. 73019 – Comune Trepuzzi

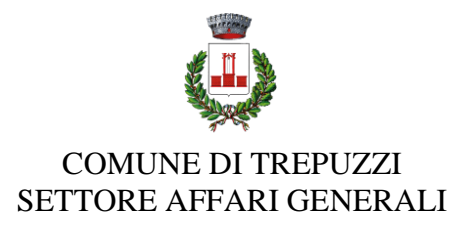

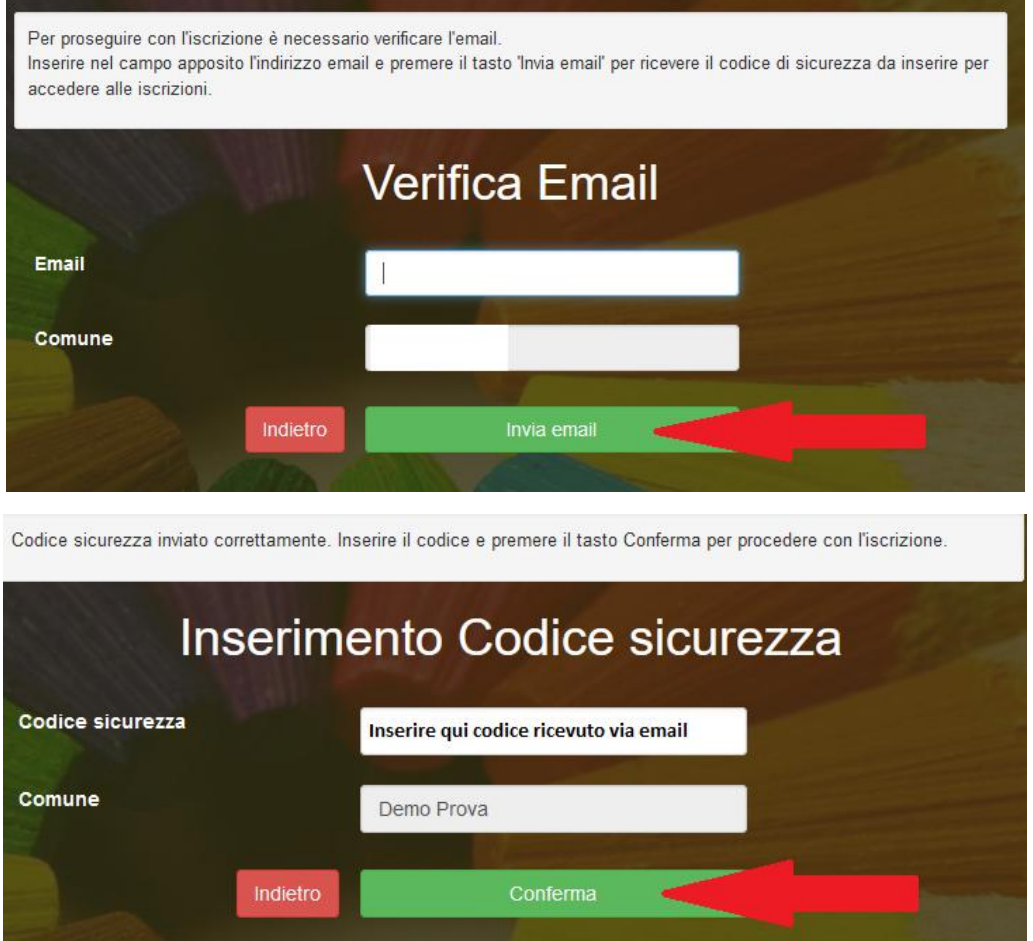

A questo punto sarà necessario compilare tutti i dati richiesti.

Inoltre, ci sarà la possibilità di salvare in bozza l'iscrizione online, premendo il tasto **Salva Bozza**. In questo modo sarà possibile salvare i dati inseriti fino a quel momento per poter accedere di nuovo e inviare la domanda in un secondo momento.

Per poter **salvare in bozza** l'iscrizione è necessario aver compilato i dati dell'utente e del genitore e aver accettato l'autorizzazione al trattamento dei dati personali.

**N.B. Per inviare l'iscrizione al gestore del servizio è necessario aver portato a termine la domanda online fino all'ultimo step. Il salvataggio in bozza dell'iscrizione, infatti, non è sufficiente per considerare valida l'iscrizione.**

Settore Affari Generali

Tel. 0832.754211/230/239

Corso Garibaldi,10 (I piano) – cap. 73019 – Comune Trepuzzi

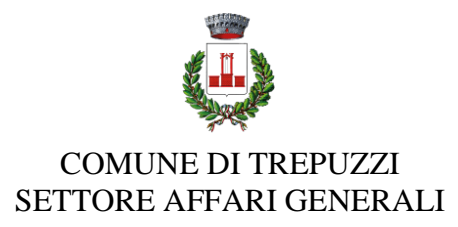

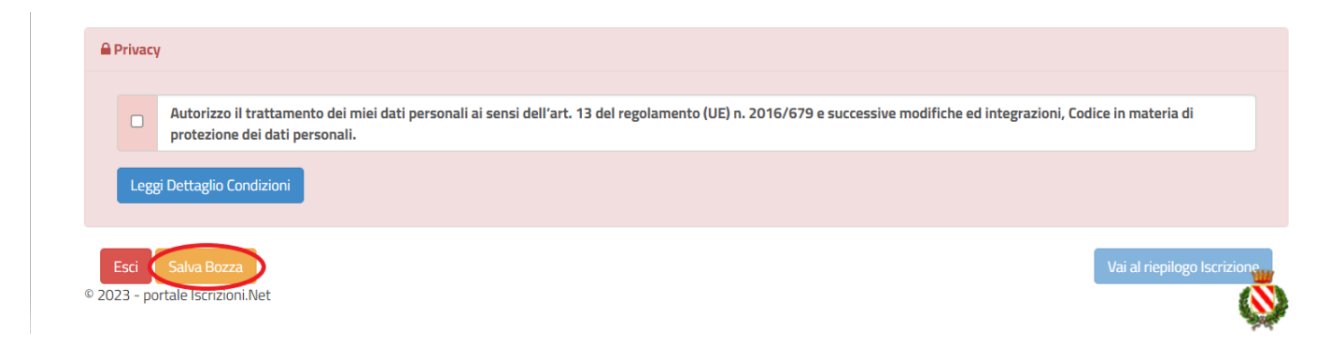

#### **Salvataggio in bozza dell'iscrizione**

Per gli utenti che accedono al portale con Codice Fiscale, al momento del salvataggio in bozza verrà inviata in automatico una mail all'indirizzo censito, contenente una password temporanea per poter accedere di nuovo all'iscrizione successivamente.

#### **Riepilogo Dati**

Una volta compilati tutti i campi previsti, si dovrà premere il tasto **Vai al riepilogo iscrizione**.

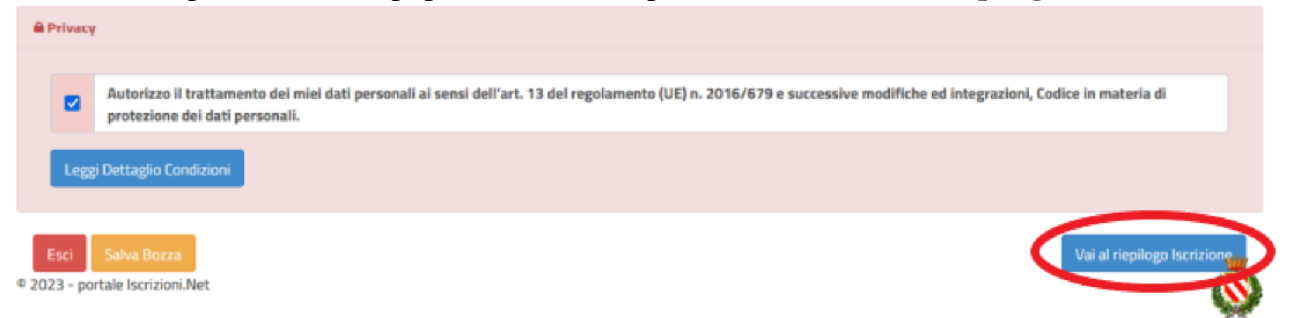

In questo modo si avrà la possibilità di verificare i dati inseriti. Per modificare eventuali dati sbagliati sarà necessario premere il tasto **Modifica iscrizione**.

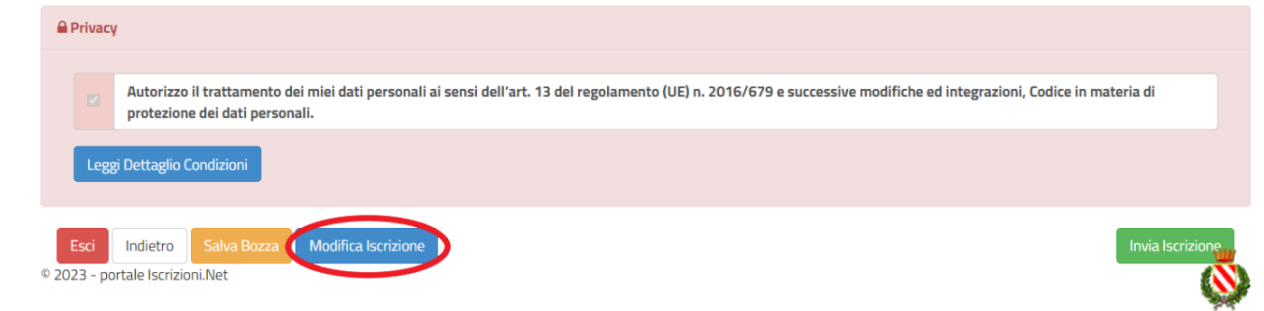

Settore Affari Generali

Tel. 0832.754211/230/239

Corso Garibaldi,10 (I piano) – cap. 73019 – Comune Trepuzzi

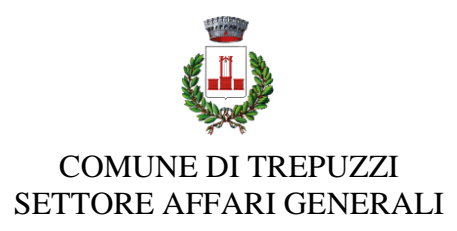

#### Per inviare definitivamente l'iscrizione, si dovrà premere il tasto **Invia Iscrizione**.

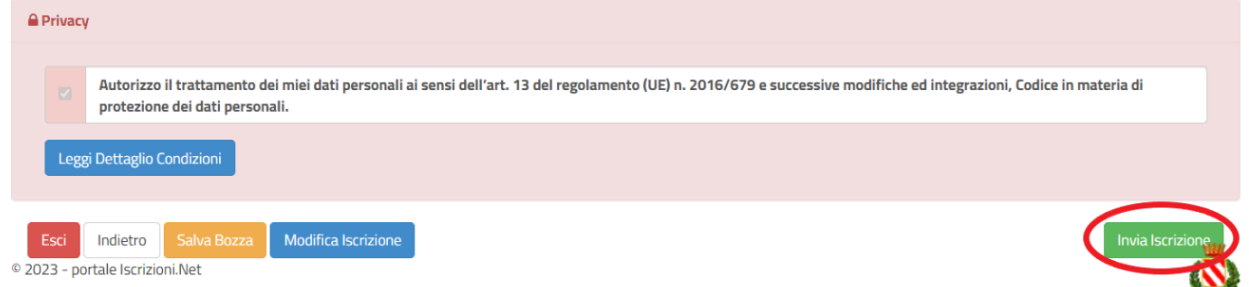

Al termine del processo, sarà possibile scaricare:

- il **riepilogo della domanda d'iscrizione compilata;**
- il **manuale informativo** che spiega come utilizzare il portale e APP (es. per effettuare un pagamento online a partire dall'avvio del nuovo AS);

**STAGE** 

- la lettera con le proprie **credenziali d'accesso;**
- **contestualmente il sistema invierà una mail all'indirizzo inserito in fase di iscrizione contenente il documento delle credenziali di accesso.**

### **Verifica dello stato dell'iscrizione**

Una volta inviata l'iscrizione, sarà verificata e confermata. Per chi volesse verificare lo stato della domanda di iscrizione, si dovrà accedere di nuovo alla domanda e visionare se l'iscrizione è stata confermata o meno tramite il box in alto.

Modulo Iscrizione - Anno Scolastico

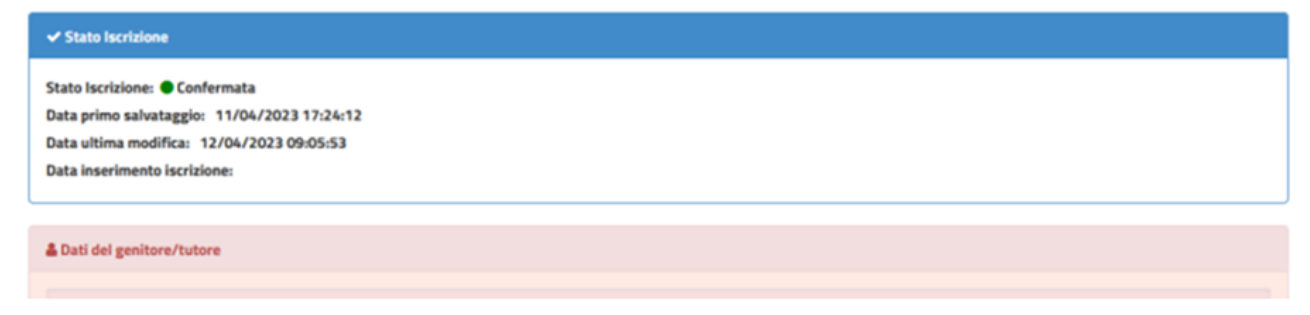

Settore Affari Generali

Tel. 0832.754211/230/239

Corso Garibaldi,10 (I piano) – cap. 73019 – Comune Trepuzzi

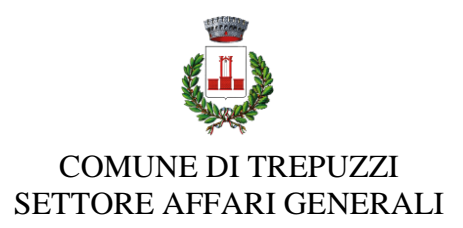

# **ART. 4 – MODALITA' DI PAGAMENTO**

La tariffazione del servizio è stabilita con Deliberazione di Giunta Comunale n. 152/2023. Le famiglie sono tenute ad allegare certificazione ISEE sull'apposita sezione del portale per beneficiare delle riduzioni previste. Il pagamento dovrà avvenire esclusivamente tramite il servizio pagoPa che consente di versare la quota da corrispondere.

# **Art. 5 PRENOTAZIONE GIORNALIERA DEI PASTI**

Il sistema è molto semplice: il genitore dovrà accedere all'app **ComunicAPP** solo nei casi di pasto in bianco, assenza giornaliera o assenza prolungata cliccando sulla data desiderata presente all'interno del calendario.

# **5.1 – Diete in bianco**

La necessità di dieta in bianco deve essere segnalata giornalmente. La dieta in bianco è costituita da pasta o riso in bianco, da una verdura e da una porzione di carne o pesce cotto a vapore o lessato, pane e frutta.

La dieta in bianco potrà essere richiesta per **un massimo di tre giorni consecutivi**. Oltre il terzo giorno consecutivo, la richiesta di dieta in bianco necessita di certificato medico.

# **5.2 – Diete speciali**

L'Amministrazione Comunale garantisce la possibilità di usufruire di diete speciali ai portatori di patologie con definito vincolo dietetico, previa acquisizione della seguente documentazione:

- richiesta dieta speciale debitamente compilata e sottoscritta corredata dall'Informativa trattamento dati personali (art. 9 e 13 Reg. UE 2016/679) debitamente compilata e sottoscritta:
- certificato medico secondo le indicazioni riportate nella suddetta richiesta.

Per accedere alle diete speciali, occorre allegare la suindicata documentazione alla domanda di iscrizione o quando se ne presenti la necessità.

La dieta speciale sarà somministrata dopo 3 giorni dall'invio on line o dalla consegna della suindicata documentazione.

## **5.3 – Diete etico – religiose**

L'Amministrazione Comunale garantisce la possibilità di usufruire di diete etico-religiose, previa

Settore Affari Generali

Tel. 0832.754211/230/239

Corso Garibaldi,10 (I piano) – cap. 73019 – Comune Trepuzzi

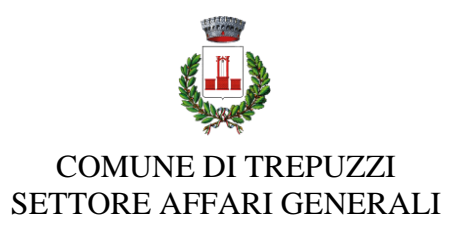

acquisizione della seguente documentazione:

 richiesta dieta etico-religiosa debitamente compilata e sottoscritta corredata dall'Informativa trattamento dati personali (art. 9 e 13 Reg. UE 2016/679) debitamente compilata e sottoscritta.

Per accedere alle diete etico-religiose, occorre allegare la suindicata documentazione alla domanda di iscrizione.

La dieta etico-religiosa sarà somministrata dopo 3 giorni dall'invio on line o dalla consegna della suindicata documentazione.

# **CONTATTI**

Per ulteriori informazioni e chiarimenti si possono contattare gli uffici del Settore Affari Generali (Tel.0832/754211/230/239, email: affarigenerali@comune.trepuzzi.le.it) del Comune di Trepuzzi e per eventuali problematiche che si incontreranno al momento dell'iscrizione on-line è possibile scrivere una mail a [portalemensa@ladisaristorazione.it](mailto:portalemensa@ladisaristorazione.it) o contattare il seguente numero **338.3029551 anche su WhatsApp**.

Settore Affari Generali

Tel. 0832.754211/230/239

Corso Garibaldi,10 (I piano) – cap. 73019 – Comune Trepuzzi